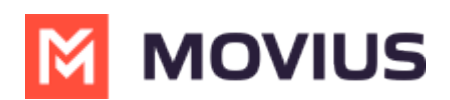

## **WhatsApp Template Message in MultiLine Desktop**

Last Modified on 11/22/2023 3:12 pm EST

Read on to learn about sending a WhatsApp template message in MultiLine Desktop.

## **Overview**

WhatsApp Business policies enforce a rule that if a consumer has not replied to a business for a span of 24-hours, that the business can only message using predefined WhatsApp template messages. These messages have been vetted by Meta as to not contain spam, promotional messages, or other prohibited content.

## **Before you start**

Template messages in the screenshots in this instruction are for display only and may not represent the messages available in your MultiLine Desktop experience.

## **How to send a template message**

The template message icon is inside the message field window.

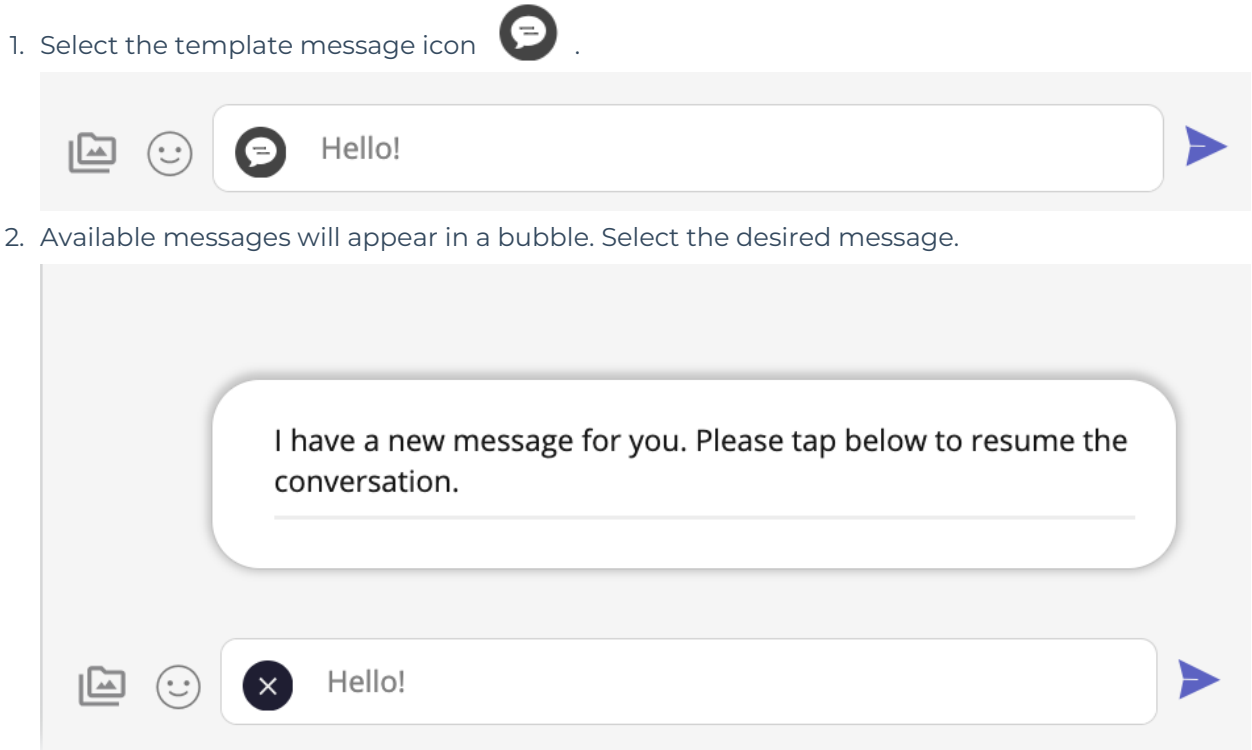

3. The message field will populate with your message. Select send to send the message.

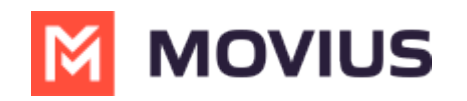

Thave a new message for you. Please tap below to resume<br>the conversation.

 $\blacktriangleright$